$OS-13$ 

外皮・躯体と設備・機器の総合エネルギーシミュレーションツール「BEST」の開発(その 189)

## 計算エンジンの有効活用

# **Development of an Integrated Energy Simulation Tool for Buildings and MEP Systems, the BEST (Part 189) Effective Utilization of the Calculation Engine**

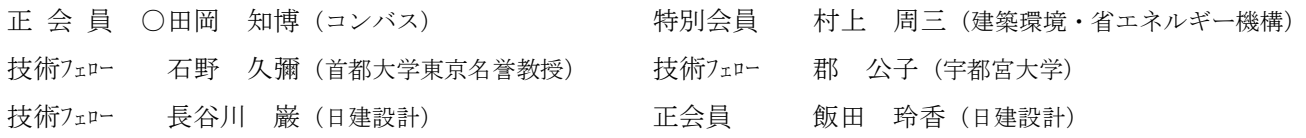

Tomohiro TAOKA\*<sup>1</sup> Shuzo MURAKAMI<sup>\*</sup><sup>2</sup> Hisaya ISHINO\*<sup>3</sup> Kimiko KOHRI\*<sup>4</sup> Iwao HASEGAWA \*<sup>5</sup> Reika IIDA \*<sup>5</sup>

\*<sup>1</sup> Conbass Co., Ltd. \*<sup>2</sup>Institute for Building Environment and Energy Conservation

\*³Tokyo Metropolitan University \*⁴Utsunomiya University \*5Nikken Sekkei Ltd

This study developed the external call function of the calculation engine. This thesis introduces the usage and the external call of the calculation engine and sample programs presented show the usage of the function and the possibility of effective use of the calculation engine by using it.

1. はじめに

計算エンジンはユーザインターフェース (以降 UI) か ら独立して開発されてきた。そこで今回新たに UI を使わ ずに計算エンジン単独で実行できる機能を開発した。本 報では、計算エンジン単独での呼出方法について報告す るとともに、サンプルコードによる使用方法の例を示す。

2. 計算エンジンの呼出方法

これまでは、「UI で計算する情報を入力し計算して結 果を参照する」(図1左)というのが計算エンジンの使い 方であった。これに対し、今回の開発機能(図1右)は、 計算エンジンをコマンドで直接呼び出す。呼び出し方は シンプルで、Java コマンドの引数にクラスを与える。

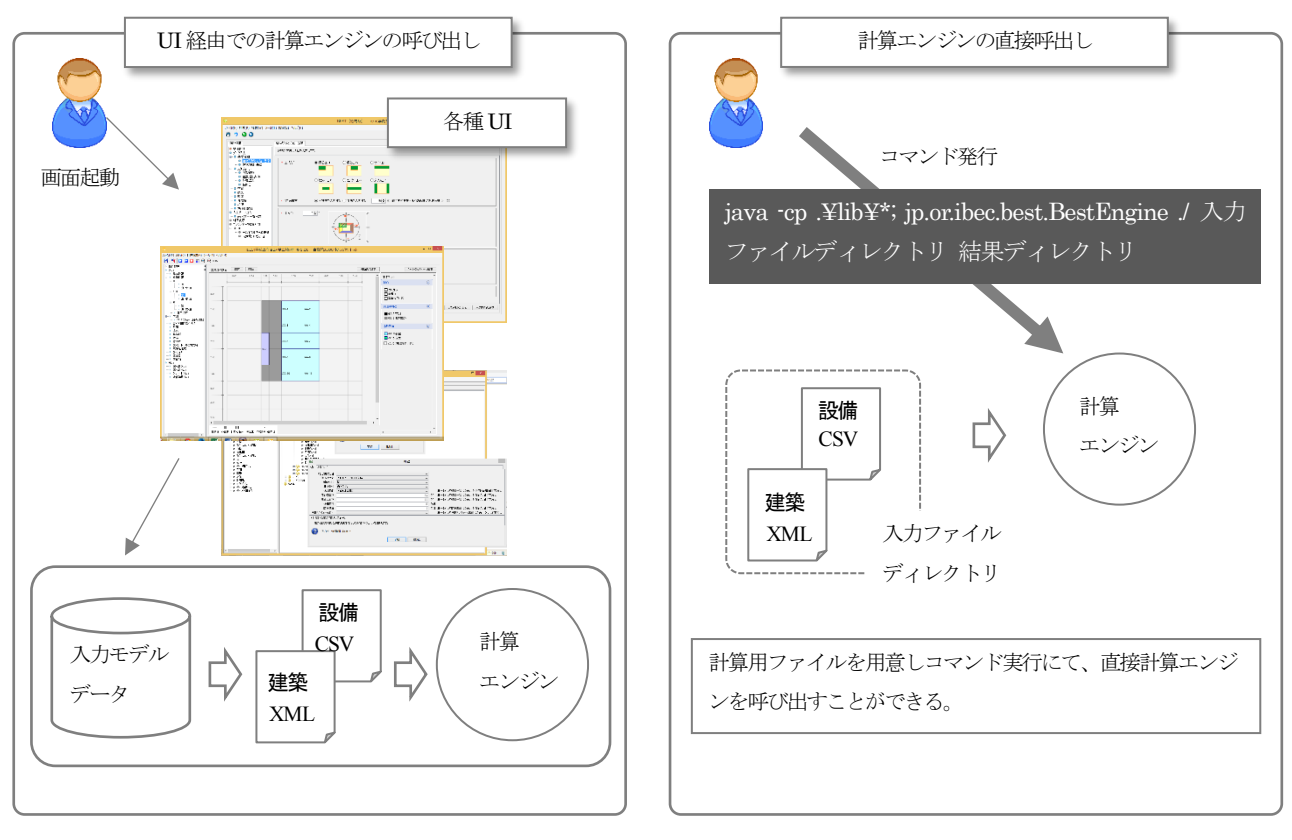

図 1 計算エンジン呼び出し方法

#### 3. 計算入力ファイル

ユーザが計算条件を記述する入力ファイルは、大きく 2つに分類される。1つは、「建築用入力ファイル」であ る。主に全体の共通設定と建築の計算条件を記述する。も う一方は、「設備用入力ファイル」である。こちらは設備 機器の情報を記述する。またそれ以外に、アプリケーショ ン全体の共通データとして、気象データや窓や壁のデー タベースが存在する。これらはあらかじめ用意されてい るが、変更して計算することも可能である。

建築用入力ファイルは、7つの入力ファイルで構成さ れる。ファイルフォーマットは、XML 形式となり、それ ぞれの入力値に対してタグが用意されている。例えばゾ ーンの面積は、<Zone><Area>20</Area></Zone> というように記述する。全てのタグの定義は数が多いた め省略する。設備用入力ファイルは、3つの入力ファイル から構成される。ファイルは CSV 形式となっている。こ れらのは CSV ファイルには多様な機器に対して、決まっ た書式で記述していく。例えばスペック情報は、モジュー ルのクラス名を先頭に定義し、その後に連続で「@スペッ ク名称@#@値@」というように記述していく。

いずれも、入力可能な項目の数が膨大であるため、現 UI から出力される中間ファイルを参考に、マニュアル等 を参照して作成する必要がある。

4. 計算結果ファイル

計算エンジンが計算を終えると、計算結果データを取 得できる。これはいずれも CSV 形式で出力される。結果 に出力する項目は、入力データの作成時に指定可能にな っており、必要な項目のみを出力することで計算にかか る時間をセーブすることもできる。

建築計算結果ファイルは、「月、時、計算ステップ結果 ファイル」「最大負荷計算結果ファイル」「自然換気結果フ ァイル」など計算した要素に合わせた結果が得られる。 時間ステップの計算結果には、熱負荷だけではなく、室内 の温湿度や PMV 等の情報も出力されるため室内環境の 結果を得ることもできる。設備計算結果ファイルは、1フ ァイルのみである。このファイルにユーザが指定したも のが出力される。各モジュールには「記録の有無」を指定 するフィールドが用意されており、「出力する」と設定し たモジュールの計算結果は全てこのファイルに出力され る仕様となっている。なお、出力項目を増やすほどこのフ ァイルのサイズが大きくなるため、計算で得たい結果の みとして計算を実行するようにしないと、ディスクの消 費が激しくなるため、注意が必要である。

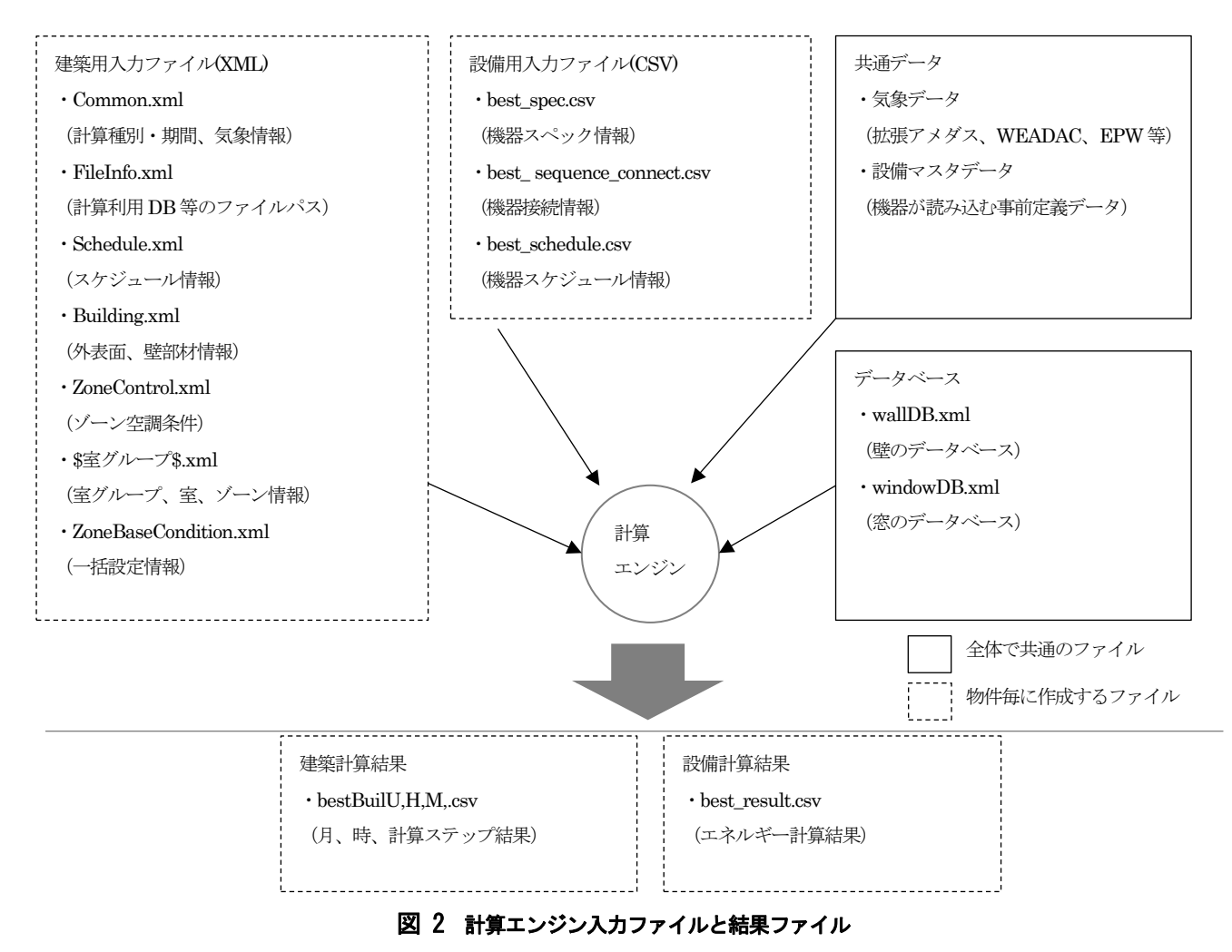

#### 5. 計算エンジンの活用例

活用例として、拡張アメダス842地点(2000年) の計算を実行するサンプルコードを作成した。前提とし て、入力モデルのベースは、誘導基準対応ツールで作成 し、入力ファイルのディレクトリに配置しておく。あと は、計算地点を書き換えながら計算エンジンを呼び出す プログラムを用意する。今回は利用のイメージがしやす い EXCEL の VBA でプログラムを記述した。なお、計算 地点情報は、建築計算用 XML ファイルの1つの Common.xml ファイル内の GeographicNumber タグが その条件となり、1~842の連番で表現する。

サンプルコードを図 3 に示す。処理フローは気象地点 を書き換えながら、ループ処理でコマンド(表 1 エンジ ン呼び出しの詳細)を実行するシンプルなものである。図 4 操作フローに従い操作すると、全地点数分の結果が取 得できていることが確認できる。このように、UI を介さ ずに簡易に計算を制御でき、また結果を取得できること がわかる。

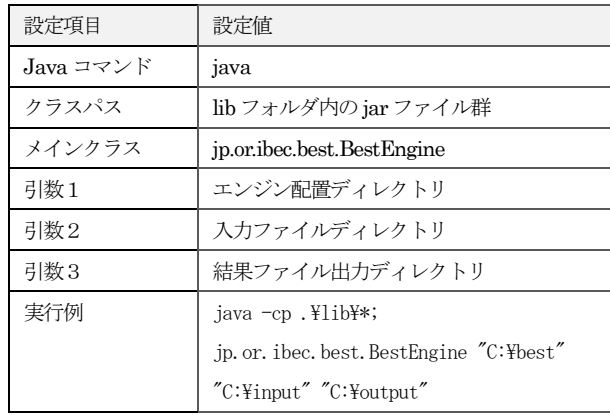

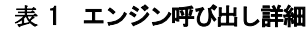

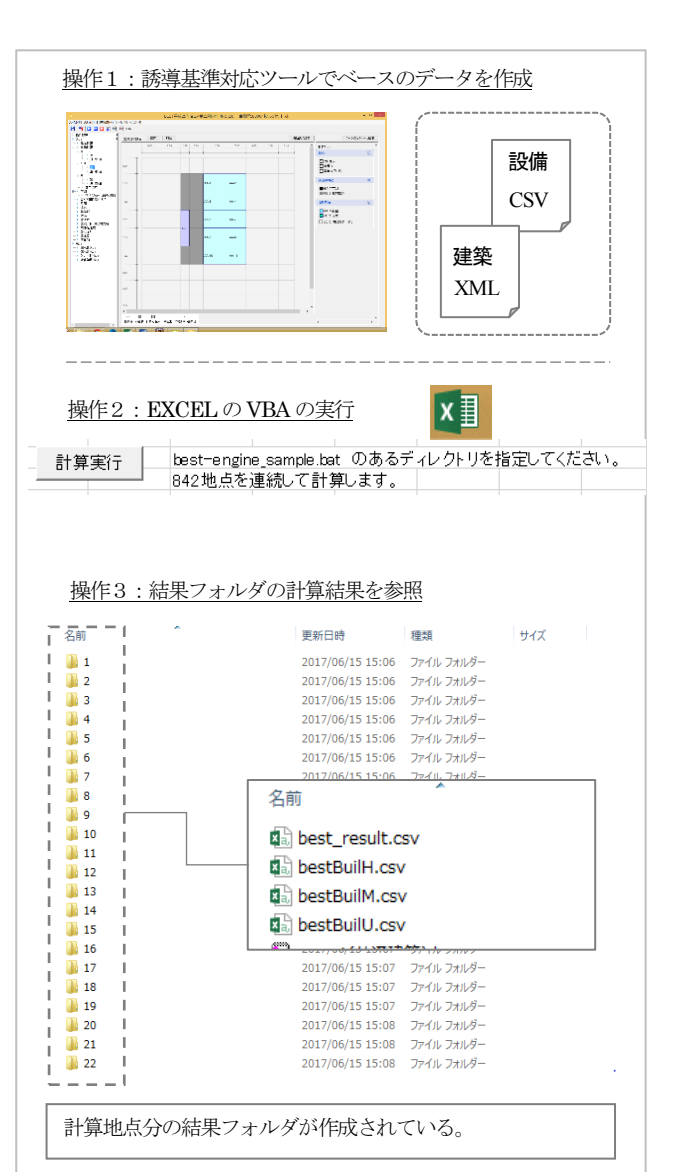

図 4 操作フロー

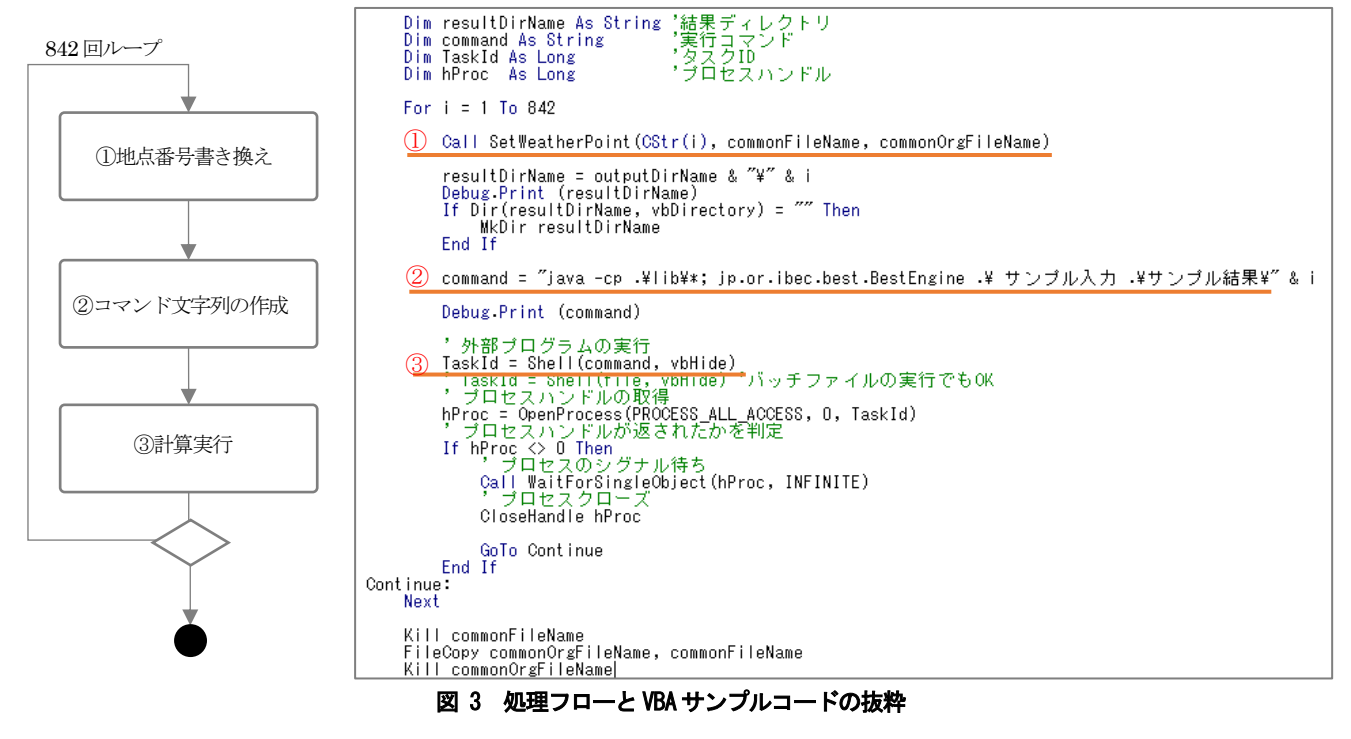

#### 6. 計算エンジンの今後の活用について

5 章では、計算エンジンが別プログラムから容易に呼 び出せることを示した。この点に着目し、次のような活用 方法をイメージしてみた。

1) 他のシミュレーションとの連携 (図5)

無償で公開されているシミュレーションプログラムは 多く存在する。それらと連携させることが可能であると 考えられる。例えば、最適化エンジンと連携することがで きれば、熱負荷やエネルギー消費量の最適化検討を自動 で行うソフトウェアを実現できる。

### 2) BIM データとのシームレスな連携 (図 6)

入力ファイルのデータ入力を手動で行うのは、現実的 には難しい。そこで、入力ファイルの元データを BIM デ ータから取得する方法が考えられる。IFC 等のデータ規 格には、熱負荷計算やエネルギー計算に必要なデータタ グが多く用意されており、BIM 上に属性値として保持さ せておけばシームレスに計算結果を取得する部分までの 作り込みも可能である。

#### 3)独自 UI の開発

これはサードパーティによる開発になるのかと思うが、 計算エンジンを利用した全く新しい UI の構築も考えら れる。計算エンジンは多くの機能を有するが、利用シーン に応じ、それに特化した UI の方が業務に使いやすいこと の方が多い。

#### 7. おわりに

継続的な開発により計算エンジンは多くの機能を有す るようになり成熟してきた。これをより有効活用させる ため、計算エンジンが外部システムと連携し易くなるよ う今回の開発を行った。計算エンジンのマニュアルは、ま だ十分とは言えないため、今後十分に整備していく必要 はあるが、計算エンジンの新しい可能性について示すこ とが出来た。標準の UI も引き続きバージョンアップして いくが、UI に依らない計算エンジンの利用方法も今後は 登場していくことを期待する。

【謝辞】本報は、(一財)建築環境・省エネルギー機構内に設置さ れた産官学連携による環境負荷削減のための建築物の総合的な エネルギー消費量 算出ツール開発に関する「BESTコンソーシ アム」・「BEST 企画開発委員会 (村上周三委員長)」、「BEST 統 合化 WG」(石野久彌主査)の活動成果の一部であり、関係各位に 謝意を表するものである。統合化 WG 名簿(順不同) 主査:石野 久彌(首都大学東京名誉教授)、委員:大西晴史(関電工)、木下 泰斗(日本板硝子)、工月良太(東京ガス)、郡公子(宇都宮大学)、 菰田英晴(鹿島建設)、佐藤誠(佐藤 ER)、芝原崇慶(竹中工務 店)、新武康(清水建設)、田中拓也(大成建設)、長井達夫(東京 理科大学)、二宮秀與(鹿児島大学)、相沢則夫(大林組)、野原文 男、長谷川巌、滝澤総、二宮博史、丹羽勝巳、久保木真俊、大 浦理路(以上、日建設計)、柳井崇、品川浩一、山本佳嗣(以上、 日本設計)、小林信裕(前田建設工業)、事務局:生稲清久、石田 真理(建築環境・省エネルギー機構)

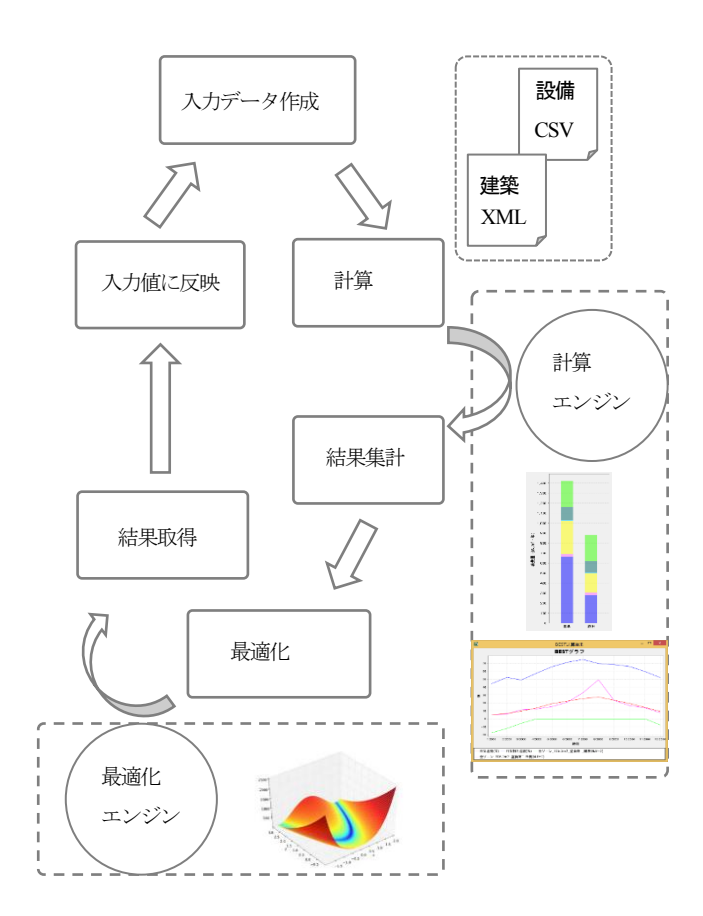

図 5 他のシミュレーションとの連携イメージ

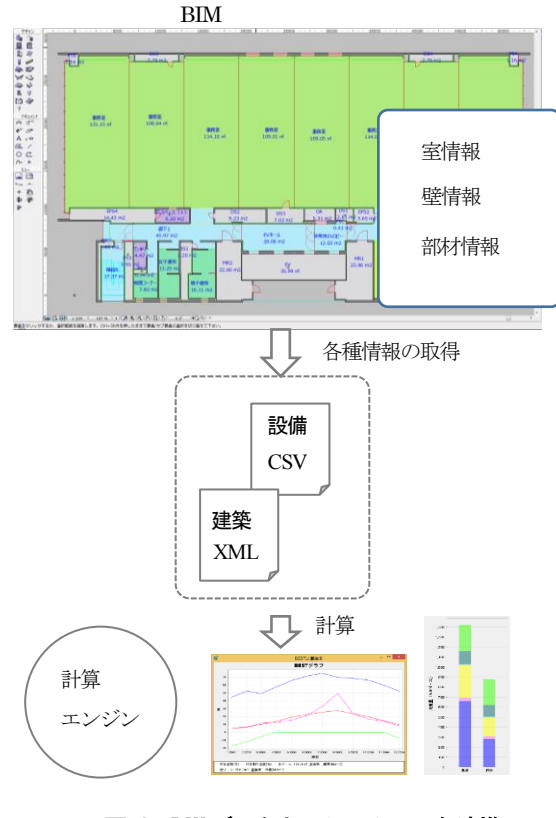

図 6 BIM データとのシームレスな連携